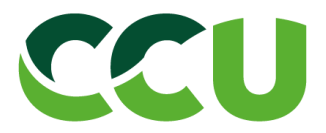

# **REQUISITOS TÉCNICOS PARA EMISIÓN DE FACTURA ELECTRÓNICA**

Con la implementación de SAP S/4HANA para CCU y sus filiales, a partir del 05 de Mayo de 2021, se consideran algunas mejoras para el **procesamiento de Documentos Tributarios Electrónicos de compra (DTE),** modificando algunas condiciones en las **referencias** que acompañan al documento enviado. Estas mejoras permitirán agilizar la carga en el sistema de la Compañía y el procesamiento automático de los mismos, haciendo más eficiente el ciclo de pago.

Estos cambios obligarán a informar en los DTE que se envíen, los **datos comerciales relevantes** dependiendo del tipo de operación a la que se haga referencia. A su vez serán informados vía correo electrónico al momento de generar la orden de compra de bienes o servicios, liquidar consumos de consignación o cuando se recepcione un material o servicio.

Datos Comerciales:

- Número de Orden de Compra
- Número de Orden de Compra Servicios
- Número de Documento de material SAP (Recepción)
- Número de comprobante asociado a Consignación

Es importante mencionar que referenciar el **Documento de Material SAP (Recepción)** es el procesamiento más certero para eficientar el ciclo de pago. En este documento se indica el valor a cobrar por lo tanto si su emisión de factura es consistente con este documento la factura queda procesada de forma automática y liberada para pago en la fecha convenida en la compra.

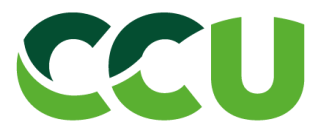

# **ESCENARIOS DE REFERENCIAS**

A continuación se entrega 4 escenarios de referencia que serán de utilidad para el correcto procesamiento de los DTE:

# **1. Proveedores que entregan materiales con Guía de Despacho:**

Deberán referenciar en el campo 801 de su XML el número de Orden de Compra y en el campo 52 el número de Guía de Despacho.

Adicionalmente podrá incluir en el campo 802 del XML el número de Documento de Material que será notificado al mail inscrito en la base de proveedores. Es recomendable esta última referencia dado que es el proceso más certero para el procesamiento automático de su factura.

# **Ejemplos de referencias:**

# **● Referenciando campo 801 número de la OC y campo 52 número de guía**

Ejemplo: Referencia a la Orden de Compra Nro. 4500000045 (referencia 801) que se informará vía correo electrónico por SAP S4/HANA.

Se debe indicar en los siguientes campos del XML:

<Referencia>

- <NroLinRef>1</NroLinRef>
- <TpoDocRef>801</TpoDocRef>
- <FolioRef> 4500000045</FolioRef>
- <FchRef>2020-10-06</FchRef>

</Referencia>

<Referencia>

- <NroLinRef>2</NroLinRef>
- <TpoDocRef>52</TpoDocRef>
- <FolioRef> 3242</FolioRef>
- <FchRef>2020-10-06</FchRef>

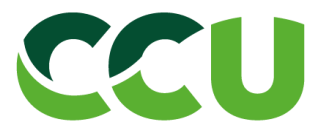

# **● Para emisión de factura con múltiples Órdenes de Compra y Guía de despacho SAP, se debe indicar en el XML de la siguiente forma:**

- <NroLinRef>1</NroLinRef>
- <TpoDocRef>801</TpoDocRef>
- <FolioRef>4500000046</FolioRef>
- <FchRef>2020-10-06</FchRef>
- </Referencia>
- <Referencia>
	- <NroLinRef>2</NroLinRef>
	- <TpoDocRef>801</TpoDocRef>
	- <FolioRef>4500000047</FolioRef>
	- <FchRef>2020-10-06</FchRef>
- </Referencia>
- <Referencia>
	- <NroLinRef>3</NroLinRef>
	- <TpoDocRef>52</TpoDocRef>
	- <FolioRef>2344</FolioRef>
	- <FchRef>2020-10-06</FchRef>
- </Referencia>
- <Referencia>
	- <NroLinRef>4</NroLinRef>
	- <TpoDocRef>52</TpoDocRef>
	- <FolioRef>2345</FolioRef>
	- <FchRef>2020-10-06</FchRef>
- </Referencia>

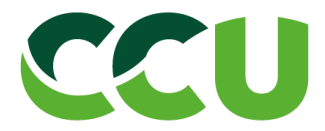

#### ● **Referenciando solo campo 802 documento de material**

Ejemplo; Referencia (802) al ID Recepción Nro. 5000000057 (debe ser el identificador que se informará en la notificación de entrega que se enviará desde SAP vía correo electrónico); se debe indicar en el siguiente campo del XML:

#### <Referencia>

<NroLinRef>1</NroLinRef> <TpoDocRef>802</TpoDocRef> <FolioRef>5000000057</FolioRef> <FchRef>2020-10-06</FchRef>

</Referencia>

# **● Para emisión de factura con múltiples ID Recepciones, se debe indicar en el XML de la siguiente forma:**

- <NroLinRef>1</NroLinRef>
- <TpoDocRef>802</TpoDocRef>
- <FolioRef>5000000058</FolioRef>
- <FchRef>2020-10-06</FchRef>
- </Referencia>
- <Referencia>
	- <NroLinRef>2</NroLinRef>
	- <TpoDocRef>802</TpoDocRef>
	- <FolioRef>5000000059</FolioRef>
	- <FchRef>2020-10-06</FchRef>
- </Referencia>
- <Referencia>
	- <NroLinRef>3</NroLinRef>
	- <TpoDocRef>802</TpoDocRef>
	- <FolioRef>5000000060</FolioRef>
	- <FchRef>2020-10-06</FchRef>
- </Referencia>

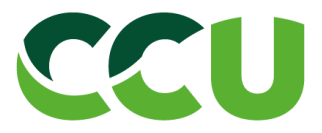

# **2. Proveedores que entregan bienes con Facturas:**

Deberán referenciar en el campo 801 de su XML el número de Orden de Compra.

#### **Ejemplos de referencias:**

Ejemplo: Referencia a la Orden de Compra Nro. 4500000045 (referencia 801) que se informará vía correo electrónico por SAP S4/HANA.

Se debe indicar en los siguientes campos del XML:

<Referencia>

<NroLinRef>1</NroLinRef>

<TpoDocRef>801</TpoDocRef>

<FolioRef> 4500000045</FolioRef>

<FchRef>2020-10-06</FchRef>

</Referencia>

**● Para emisión de factura con múltiples Órdenes de Compra SAP, se debe indicar en el XML de la siguiente forma:**

<Referencia>

<NroLinRef>1</NroLinRef>

<TpoDocRef>801</TpoDocRef>

<FolioRef>4500000046</FolioRef>

<FchRef>2020-10-06</FchRef>

</Referencia>

<Referencia>

<NroLinRef>2</NroLinRef>

<TpoDocRef>801</TpoDocRef>

<FolioRef>4500000047</FolioRef>

<FchRef>2020-10-06</FchRef>

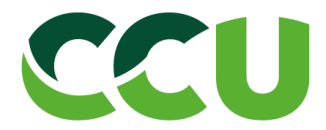

# **3. Proveedores que emiten facturas por cobros de servicios:**

Para el cobro de sus servicios prestados se deberá referenciar solo en el campo 802 del XML el o los documentos de materiales que serán notificados al mail inscrito en la base de proveedores

# **Ejemplo:**

Referencia (802) al ID Recepción Nro. 5000000057 (debe ser el identificador que se informará en la notificación de entrega que se enviará desde SAP vía correo electrónico); se debe indicar en el siguiente campo del XML:

<Referencia>

<NroLinRef>1</NroLinRef> <TpoDocRef>802</TpoDocRef> <FolioRef>5000000015</FolioRef> <FchRef>2020-01-07</FchRef>

</Referencia>

Este tipo de referencia permite las múltiples recepciones

<Referencia>

<NroLinRef>1</NroLinRef>

<TpoDocRef>802</TpoDocRef>

<FolioRef>5000000015</FolioRef>

<FchRef>2020-01-07</FchRef>

</Referencia>

<Referencia>

<NroLinRef>2</NroLinRef>

<TpoDocRef>802</TpoDocRef>

<FolioRef>5000000015</FolioRef>

<FchRef>2020-01-07</FchRef>

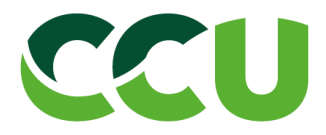

Se debe indicar en los siguientes campos del XML:

<Referencia>

<NroLinRef>1</NroLinRef>

<TpoDocRef>801</TpoDocRef>

<FolioRef>0000265221</FolioRef>

<FchRef>2020-01-06</FchRef>

</Referencia>

# **4. Proveedores que emiten facturas por cobros de BPU:**

Referencia a la Liquidación de Consumo de Materiales en Consignación que CCU emitió con el número N° 1900003836 se debe indicar en los siguientes campos del XML:

<Referencia>

<NroLinRef>1</NroLinRef> <TpoDocRef>803</TpoDocRef> <FolioRef>1900003836</FolioRef> <FchRef>2020-10-01</FchRef>

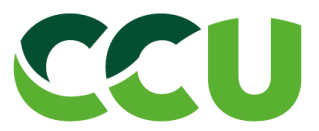

# **PARA LA EMISIÓN DE NOTAS DE CREDITO Y/O DE DEBITO**

#### **1. Orden de compra de materiales**

La nota de crédito y/o débito debe hacer referencia a factura en los siguientes campos del XML:

<Referencia>

<NroLinRef>1</NroLinRef>

<TpoDocRef>33</TpoDocRef>

<FolioRef>41463</FolioRef>

</Referencia>

<Referencia>

<NroLinRef>2</NroLinRef>

<TpoDocRef>801</TpoDocRef>

<FolioRef>4500000045</FolioRef>

<FchRef>2020-10-01</FchRef>

</Referencia>

# **2. Orden de compra de materiales**

Hoja de entrada de servicio

La nota de crédito y/o débito para servicios, debe hacer referencia a factura en los siguientes campos del XML:

<Referencia>

<NroLinRef>1</NroLinRef>

<TpoDocRef>33</TpoDocRef>

<FolioRef>41463</FolioRef>

</Referencia>

<Referencia>

<NroLinRef>2</NroLinRef>

<TpoDocRef>802</TpoDocRef>

<FolioRef>5000000015</FolioRef>

<FchRef>2020-10-01</FchRef>

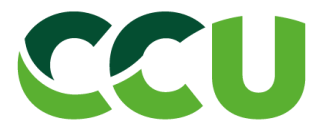

En caso de dudas y consultas, la Compañía ha disponibilizado varias formas de comunicarnos:

**\_\_\_\_\_\_\_\_\_\_\_\_\_\_\_\_\_\_\_\_\_\_\_\_\_\_\_\_\_\_\_\_\_\_\_\_\_\_\_\_\_\_\_\_\_\_\_\_\_\_\_\_\_\_\_\_\_\_\_\_\_\_\_\_\_\_\_\_\_\_\_\_\_\_**

- Call Center: 6003001600 (lunes a viernes de 9:00 a 16:00 hrs)
- Correo electrónico: **[cambioerpccu@ccu.cl](mailto:cambioerpccu@ccu.cl)**
- **[www.ccu.cl/proveedores/](http://www.ccu.cl/proveedores/)**